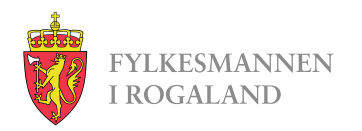

# **Tips til fakturering**

Conta faktura

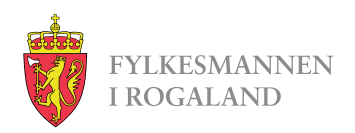

#### **Startsiden**

Startsiden er ganske selvforklarende, men her er litt tips til hva dere kan gjøre allerede nå for å forberede faktureringen.

I fanen KUNDER kan dere legge inn Fylkesmannen i Rogaland som fast kunde.

I fanen VARER kan dere legge inn vergemålene hvor dere har fått vedtak med fakturering.

I fanen FAKTURAER finner dere igjen sendte faktura og lagrede kladder som dere kan jobbe videre på.

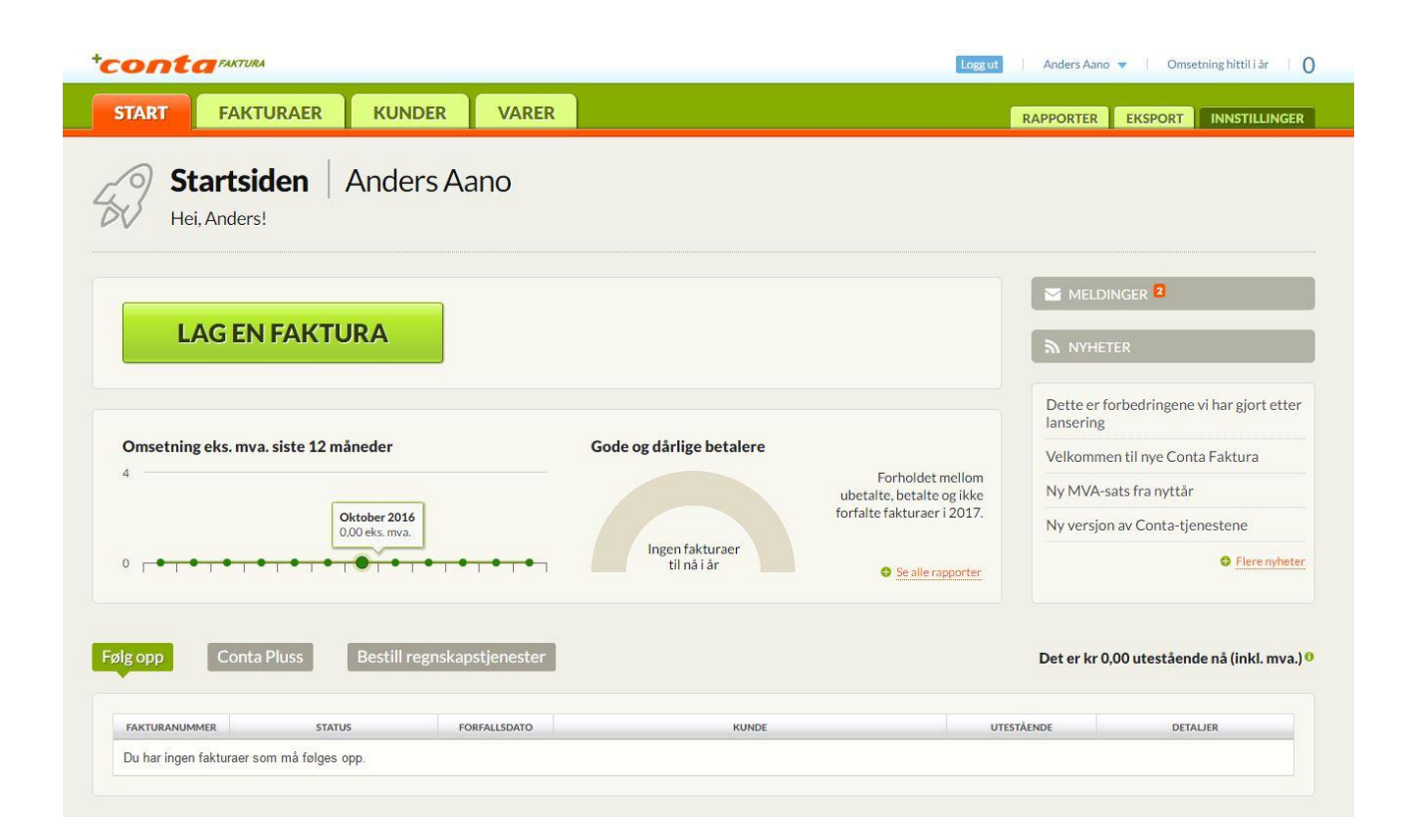

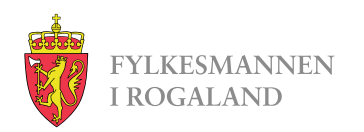

#### **Kunder**

Her er listen over alle mottakere.

Trykk på Ny kunde, og i vinduet som kommer opp skriver dere «Fylkesmannen i Rogaland». Feltet vil lete gjennom registrerte mottakere for dere, slik at all annen nødvendig informasjon kommer frem av seg selv.

Trykk så Videre og Opprett.

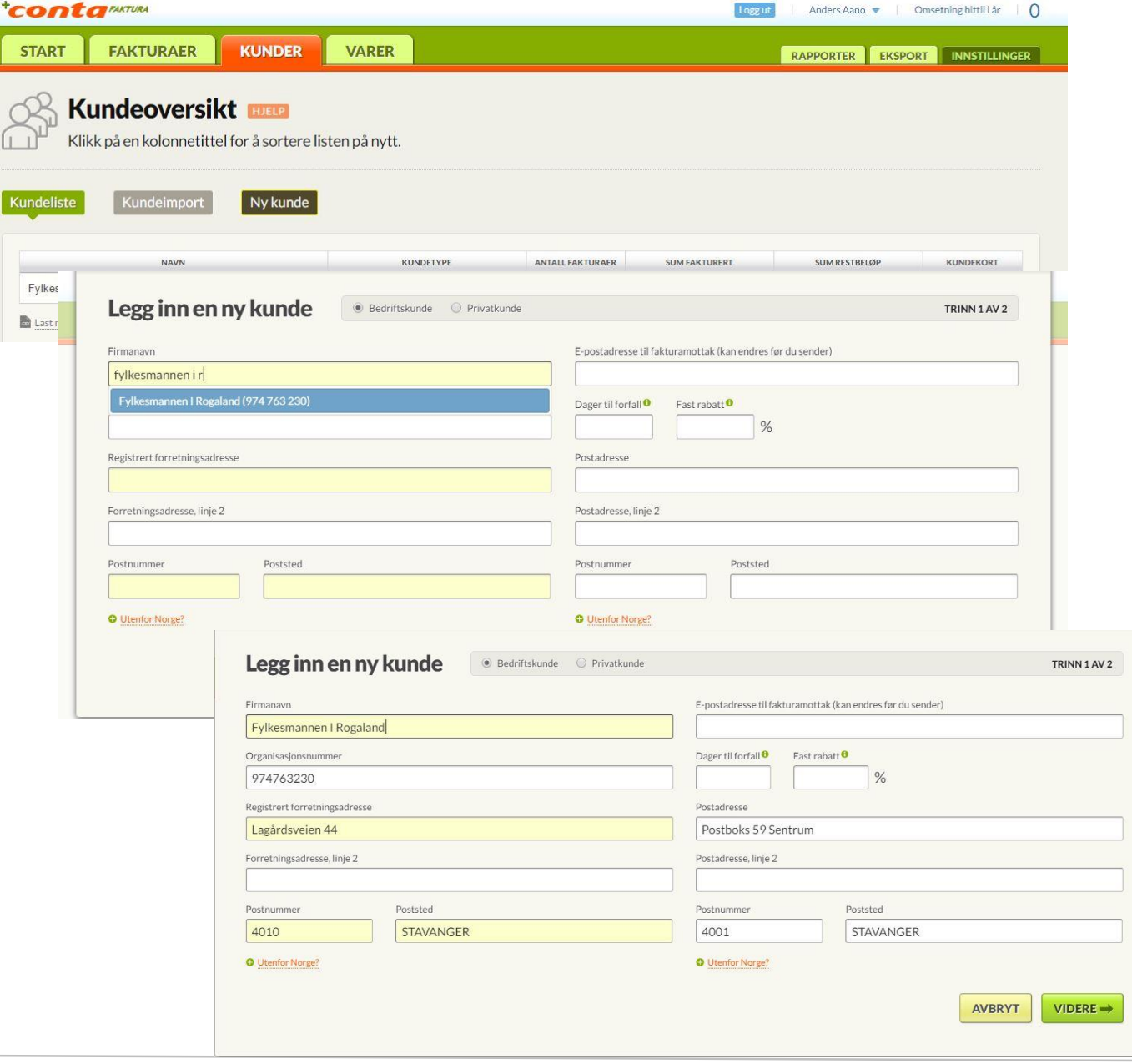

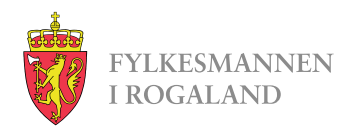

## **Varer og tjenester**

Her kan dere legge inn hvert enkelt vergemål dere har fått vedtak med fakturering. Trykk på Ny vare/tjeneste.

I bildet dere får opp skriver dere saksid og initialene til person med vergemål i feltet for Beskrivelse.

I valg av inntektstype skal det stå «Salgsinntekter».

Varenummer kan stå tomt for vår del.

Merverdiavgift skal være «0% Unntatt».

I feltet for Kroner legger dere inn årlig fast sats for godtgjøring og utgiftsdekning, utfra mandatet.

- Personlig og økonomisk: 11.000
- Økonomisk: 8.500
- Personlig: 5.500

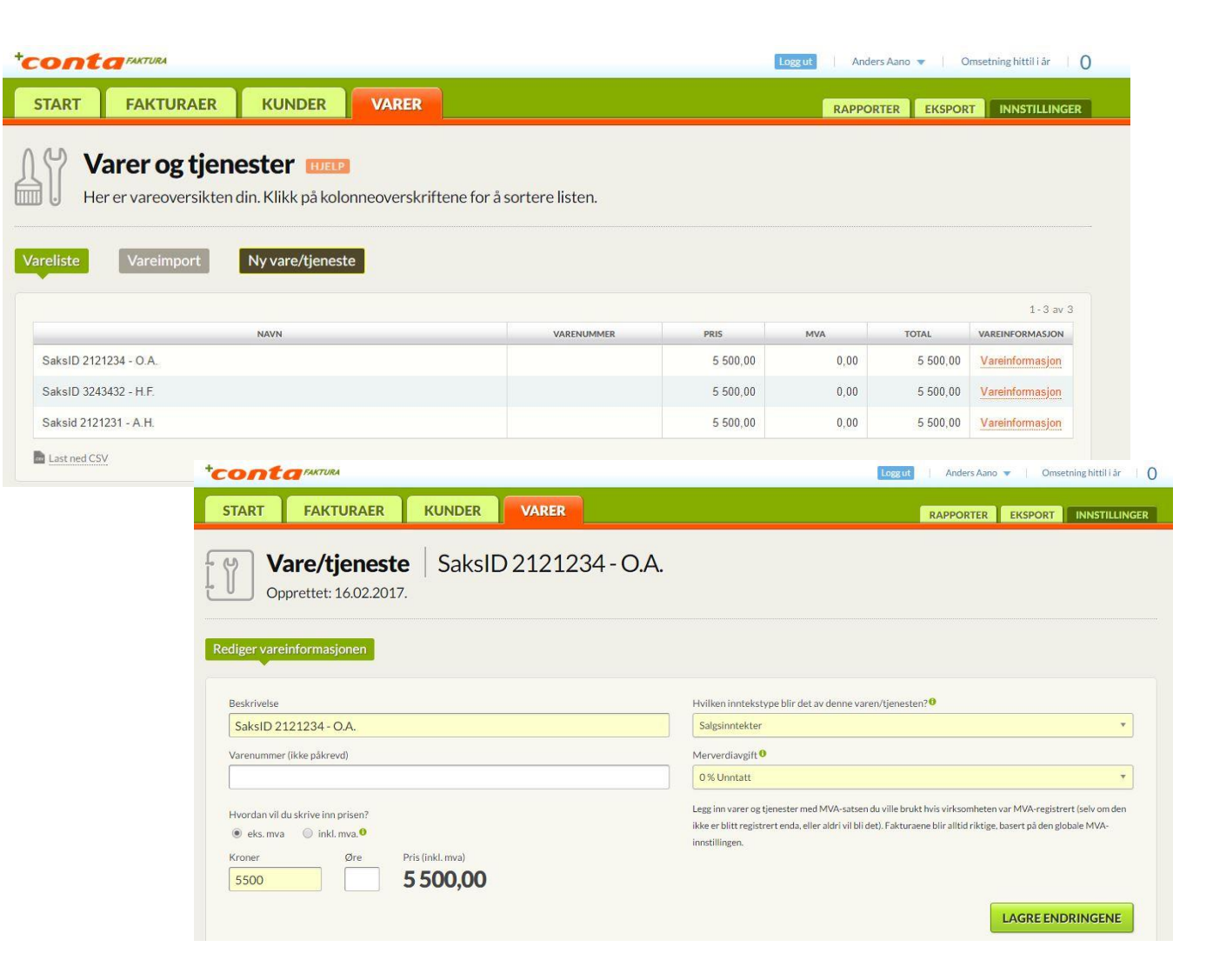

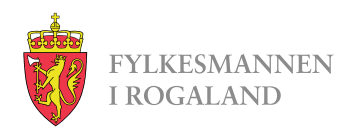

#### **Fakturaer**

Her er oversikt over sendte fakturaer og kladder.

Man kan også opprette ny faktura herfra ved å trykke på Lag en faktura.

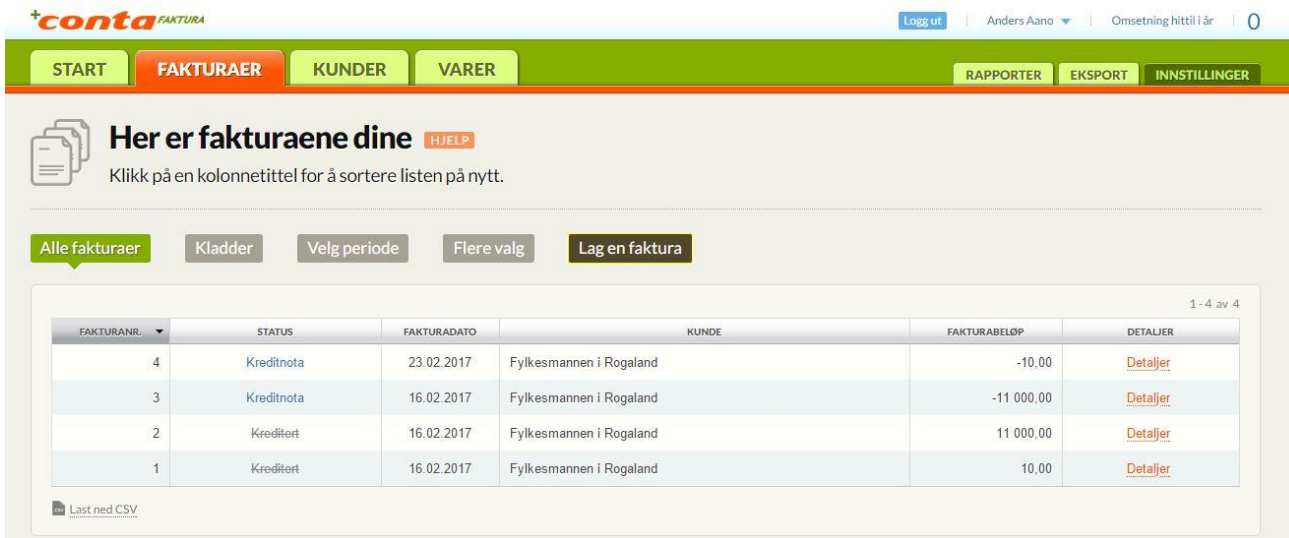

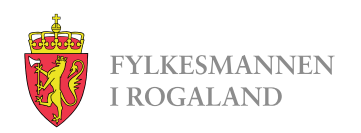

## **Ny faktura**

Feltene vi må ha:

- Søk etter en eksisterende kunde
	- Her skriver dere «Fylkesmannen i Rogaland». Da vil Fylkesmannen komme opp som et valg i en liste, og adresse vil legges inn
- Legg til deres referanse:
	- Legg inn «**2150MOOL**», og hak av «lagre som kontaktperson på kunden» før dere trykker lagre.
- Beskjed til mottakeren:
	- Legg in perioden det søkes for. Eks:
		- 2.kvartal 2017
		- 3.kvartal 2017
		- Året 2018
- Under beskrivelse:
	- En linje for hvert vergemål. Når dere begynner å skrive her får dere opp hele listen over varer og tjenester dere har lagt inn tidligere, og kan klikke for å velge hvilke som skal legges inn. Pris og MVA legges da inn av seg selv.

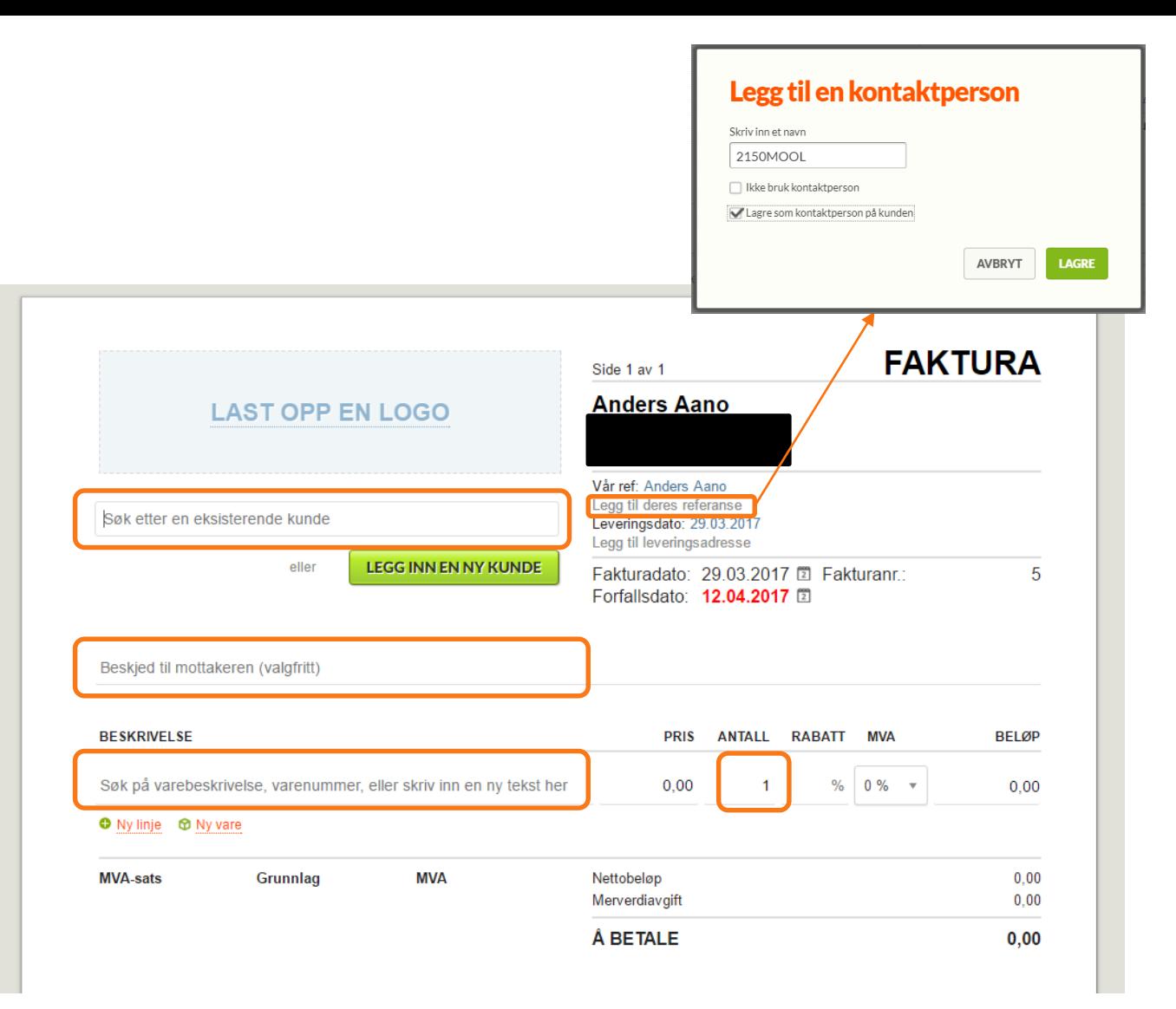

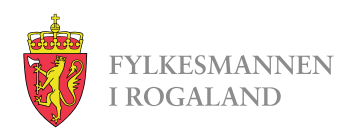

## **Ny faktura forts.**

I eksempelfakturaen til høyre ligger det nå inne 3 vergemål, alle med mandat om personlige forhold.

All informasjon vi trenger ligger inne, markert med grønt.

I kolonnen for Antall ligger det nå inne «0,25» da fakturaen gjelder ett kvartal, her markert med rødt.

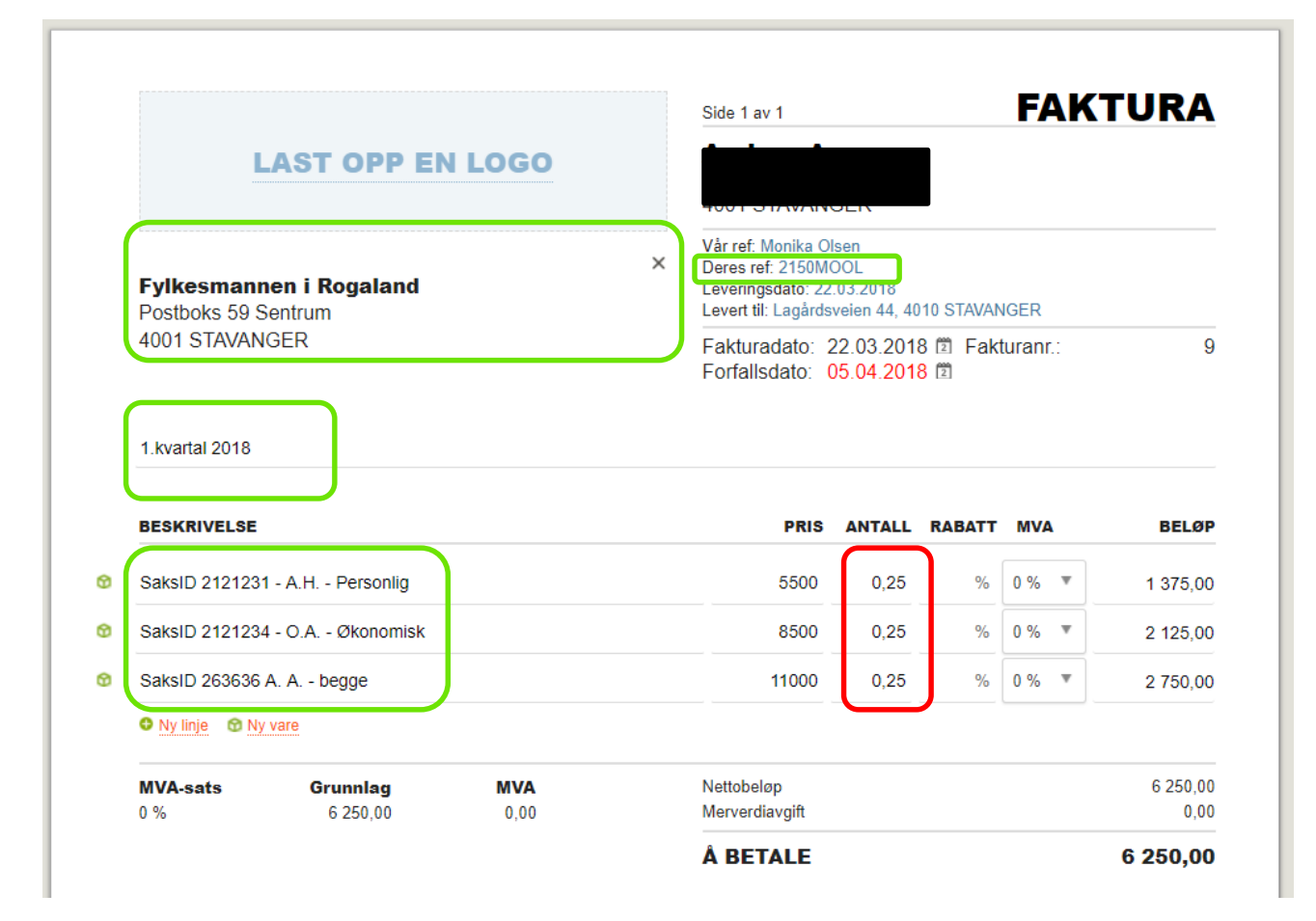

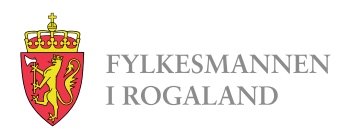

### **Ny faktura forts.**

I bunn av fakturaen er det 3 knapper som på bildet til høyre.

Ved å trykke Lagre kladd vil fakturaen lagres, og man kan hente den opp ved en senere anledning i fanen Fakturaer. Enten for å legge til flere vergemål på fakturaen, eller for å sende den etter man har passert ett nytt kvartal.

Har man passert et kvartal og skal sende faktura trykker man Videre.

Pass på å velge Send som EHF i toppen, og trykk Send fakturaen.

#### **Kvartalene går som vanlig:**

- 1.kvartal = 1.januar  $-31$ .mars.
- $2.Kvartal = 1贡april 30.1juni$
- 3.Kvartal  $= 1$ . juli  $-30$ . september
- $4$ .Kvartal = 1.oktober 31. desember

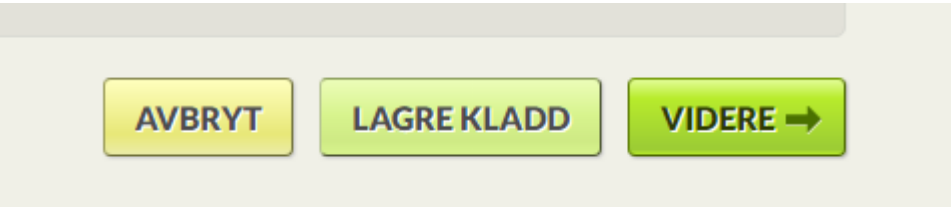

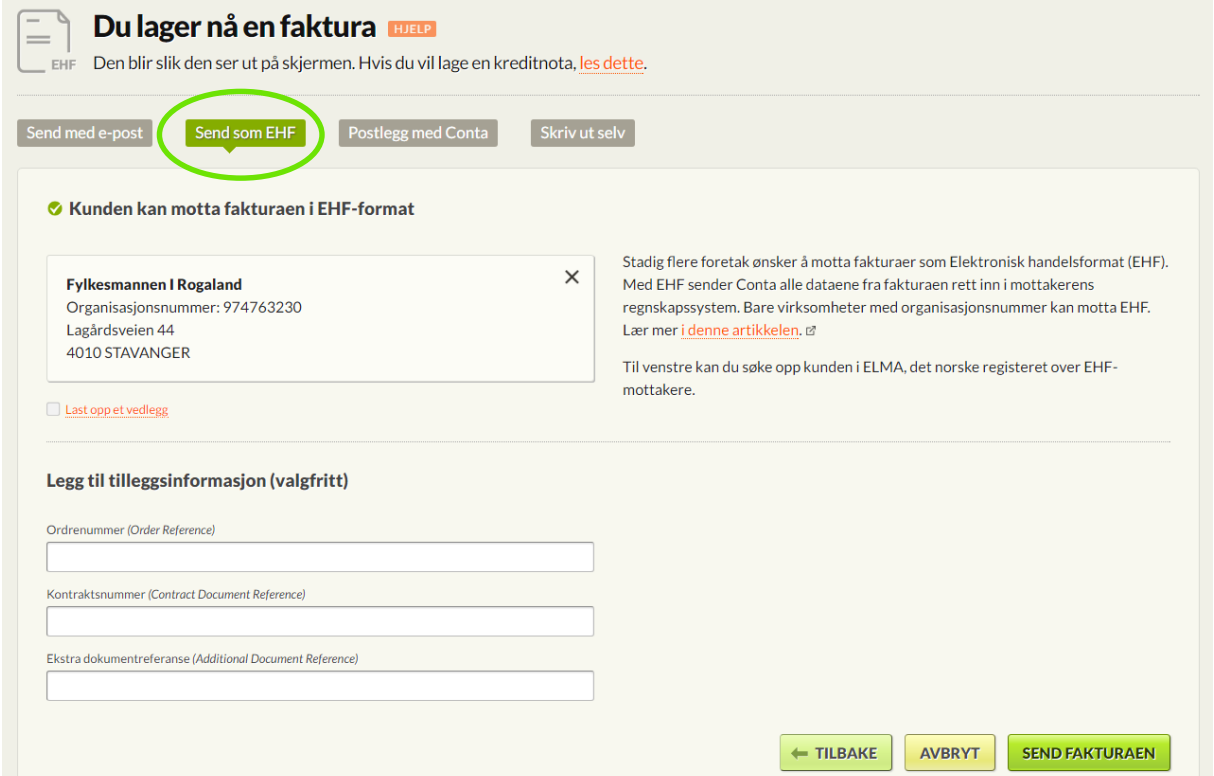

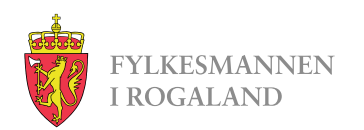

# **Kjøpe fakturapakker**

- Conta-faktura er dessverre ikke gratis lenger. En og en faktura koster kr 9, - per stykk, men du kan kjøpe pakker til rabattert pris.
- For å kjøpe fakturapakker starter du med å trykke på «innstillinger» i høyre hjørnet. Velg så «mer», «Conta Kreditt» og til slutt «Kjøp Conta -kreditt».
- Fra menyen velger dere antall **EHF faktura** dere ønsker.
- Fakturaene dere kjøper er gyldige i 24 måneder fra kjøpsdato.

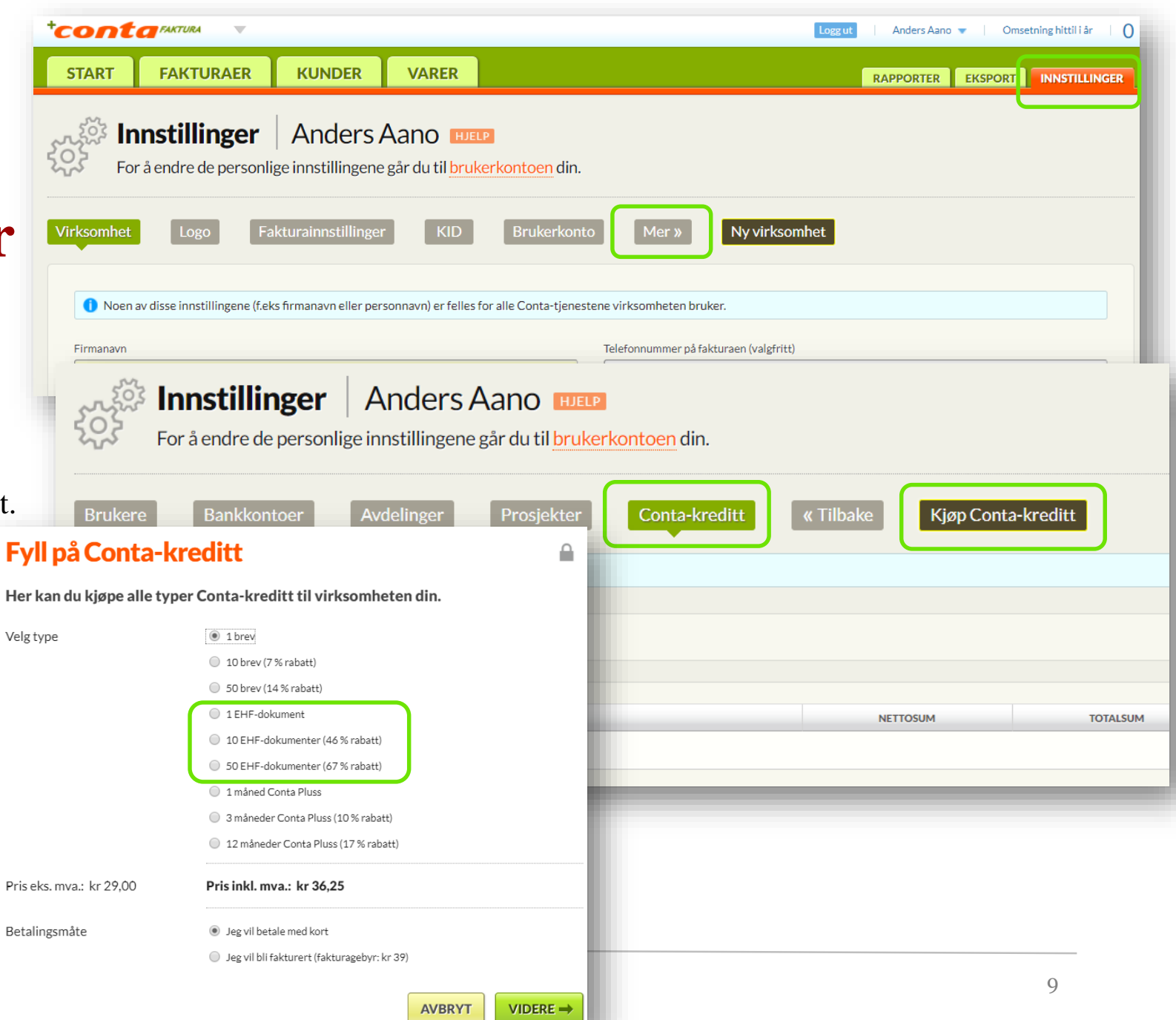

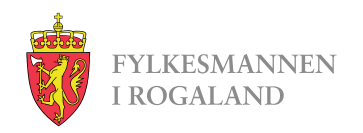

# **Løsninger som sender EHF-faktura**

- ERP-systemer som kan sende EHF-faktura:
	- <https://www.anskaffelser.no/verktoy/erp-leverandorer>
- Web-portaler som kan sende EHF-faktura:
	- [https://www.anskaffelser.no/verktoy/fakturasystemer](https://www.anskaffelser.no/verktoy/fakturasystemer-som-kan-levere-elektronisk-handelsformat-ehf)som-kan-levere-elektronisk-handelsformat-ehf

Dere står fritt til å velge løsning selv. Kravet er at faktura sendes som EHF-faktura.

Web-portal som er brukt i eksemplene:

• <https://conta-faktura.no/>

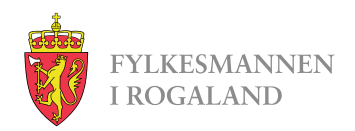

### **Noe dere lurer på?**

Ta kontakt!

Monika Olsen

[fmromoo@fylkesmannen.no](mailto:fmromoo@fylkesmannen.no)